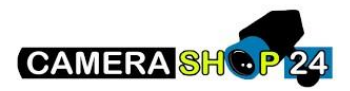

Waar stel ik de rechten van een gebruiker in op een hikvision recorder?

Firmware 3.x modellen

Als je een recorder hebt met de 3x firmware doe je dit hier

Menu -> configuration -> User

Vervolgens maak je hier een nieuwe user aan en ken je deze via een vast sjabloon een role toe (operator / guest.

Als je nu de rechten van deze gebruiker verder wilt wijzigen klik je op dit icoontje

Via dit icoontje kom je dan in het Permission menu en hier kun je dan specifiek rechten toekennen:

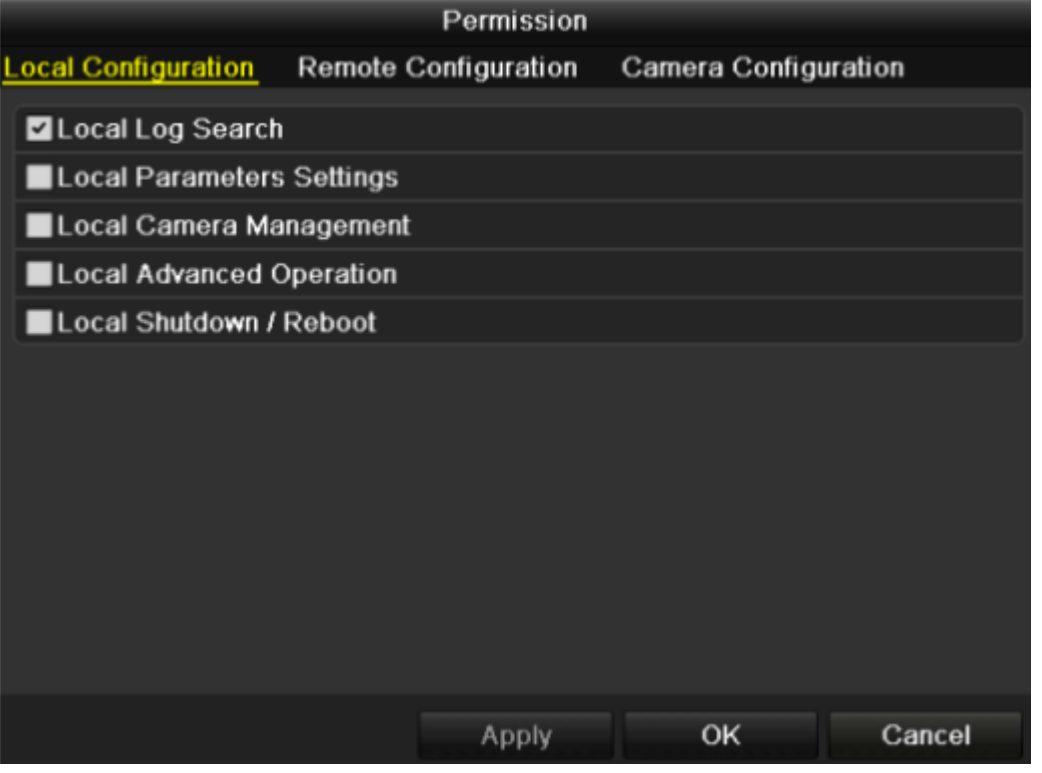

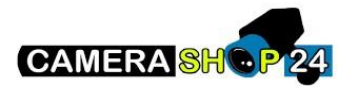

## Firmware 4x modellen

Als je een recorder hebt met de 4x firmware doe je dit op een iets andere locatie namelijk

System -> User

Vervolgens maak je ook hier een nieuwe user aan en ken je deze weer via een vast sjabloon een role toe (operator / Guest)

Als je nu de rechten van deze gebruiker verder wilt wijzigen klik je weer op dit icoontje

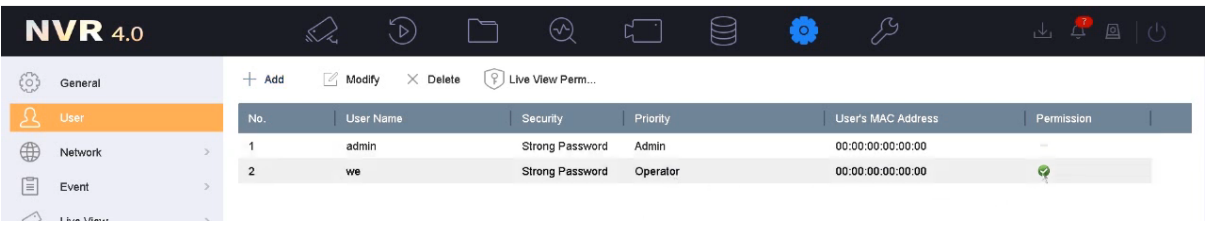

Je komt dan uiteindelijk in het volgende menu waar je verder de permissions kunt instellen

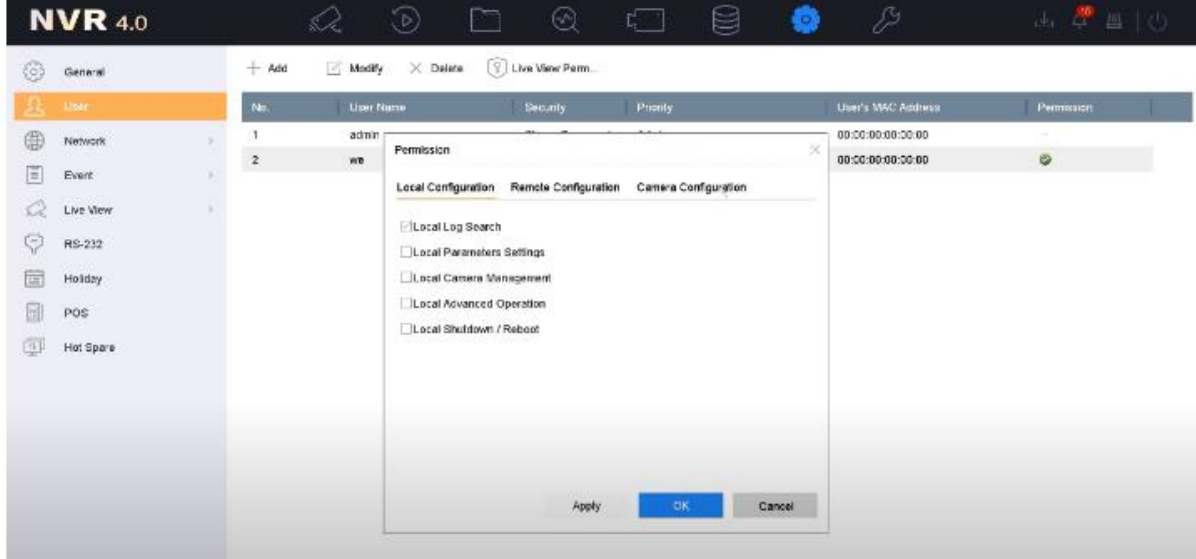